Преобразователь интерфейсов USB-SPI Техническое описание

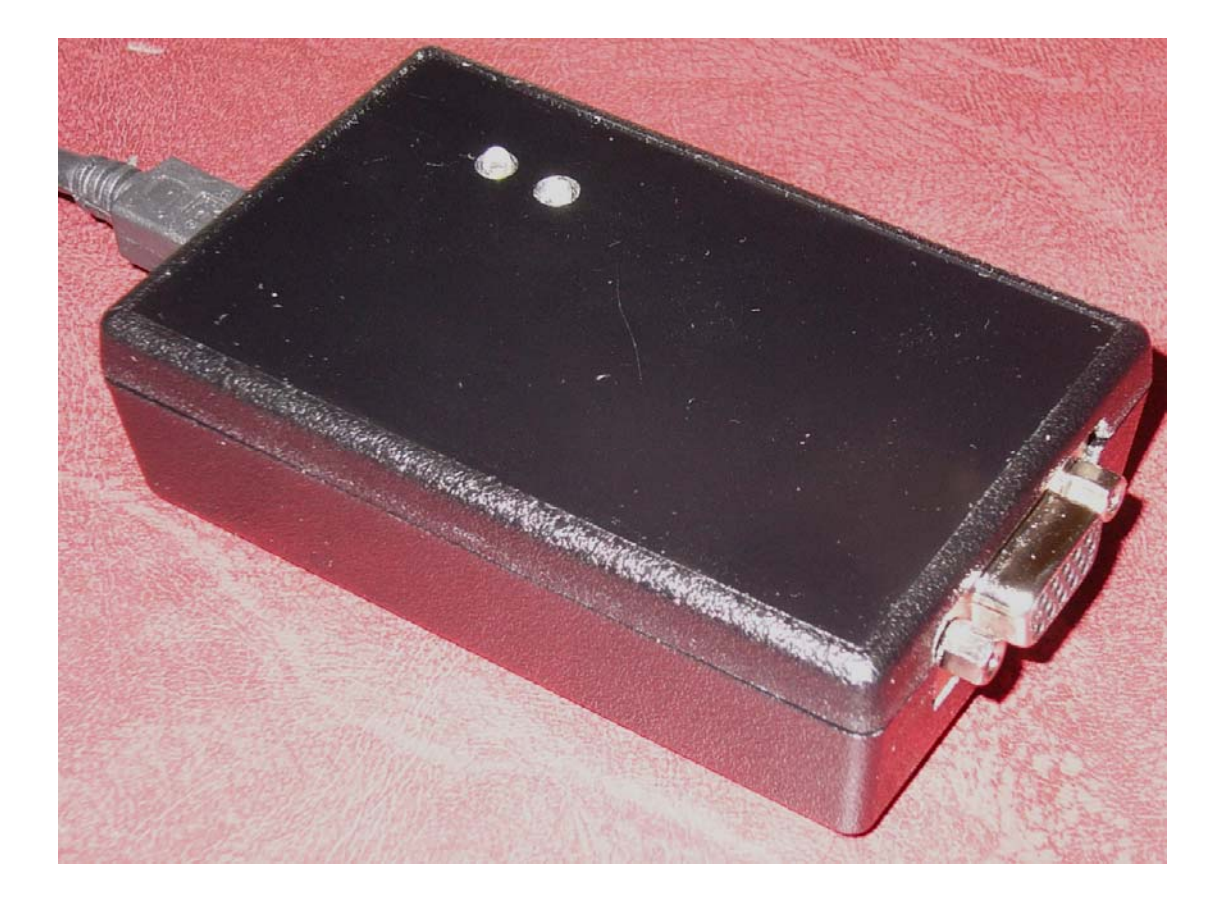

# ООО «Радиокомп»

Москва 2014

**Содержание.** 

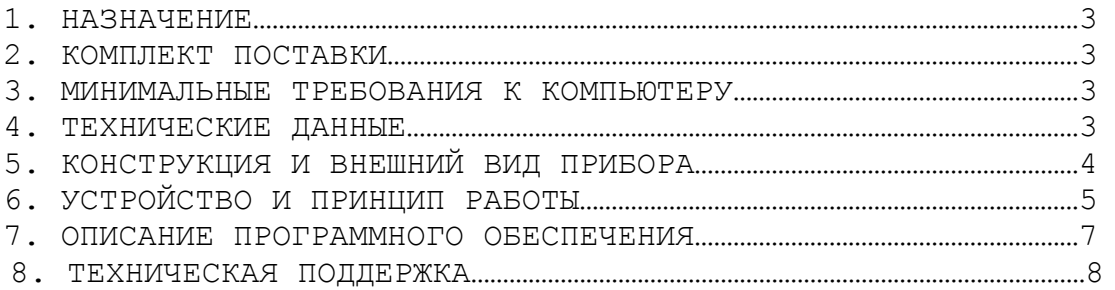

#### 1 НАЗНАЧЕНИЕ

Преобразователь интерфейсов USB-SPI предназначен для одновременного управления от 1 до 8 устройствами по шине SPI с помощью ПЭВМ, приема данных по шине SPI в режиме SLAVE и передачи их в ПЭВМ.

# 2 КОМПЛЕКТ ПОСТАВКИ

- преобразователь USB-SPI – 1 шт.

- кабель для соединения преобразователя с USB-портом компьютера –1 шт.
- компакт-диск с программным обеспечением 1 шт\*.

\*Последняя версия программного обеспечения доступна в сети Интернет на сайте http://www.radiocomp.ru.

#### 3 МИНИМАЛЬНЫЕ ТРЕБОВАНИЯ К КОМПЬЮТЕРУ

- операционная система Windows XP, Windows Vista, Windows 7;

- процессор Pentium 800 МГц;

- ОЗУ объемом 512 Мбайт;

- разрешение экрана 1024x768 точек при 256 цветах;

- свободный порт USB.

#### 4 ТЕХНИЧЕСКИЕ ДАННЫЕ

- 4.1. Скорость обмена по шине  $SPI 0.5$  Мбит/с;
- 4.2. Максимальное число адресуемых устройств 8;
- 4.3. Питание по шине USB.
- 4.4. Максимальный ток, потребляемый прибором 100 мА.
- 4.5. Габаритные размеры: 96x58x26 мм.
- 4.6. Температура окружающей среды:  $+5^{\circ}$ С... $+40^{\circ}$ С.
- 4.7. Относительная влажность воздуха: не более 80% при 25°С.
- 4.8. Атмосферное давление: от 630 до 800 мм. рт. ст.

# 5 КОНСТРУКЦИЯ И ВНЕШНИЙ ВИД ПРИБОРА

Габаритный чертеж устройства приведен на рис.1; на рис. 2 показано назначение внешних выводов и индикаторов.

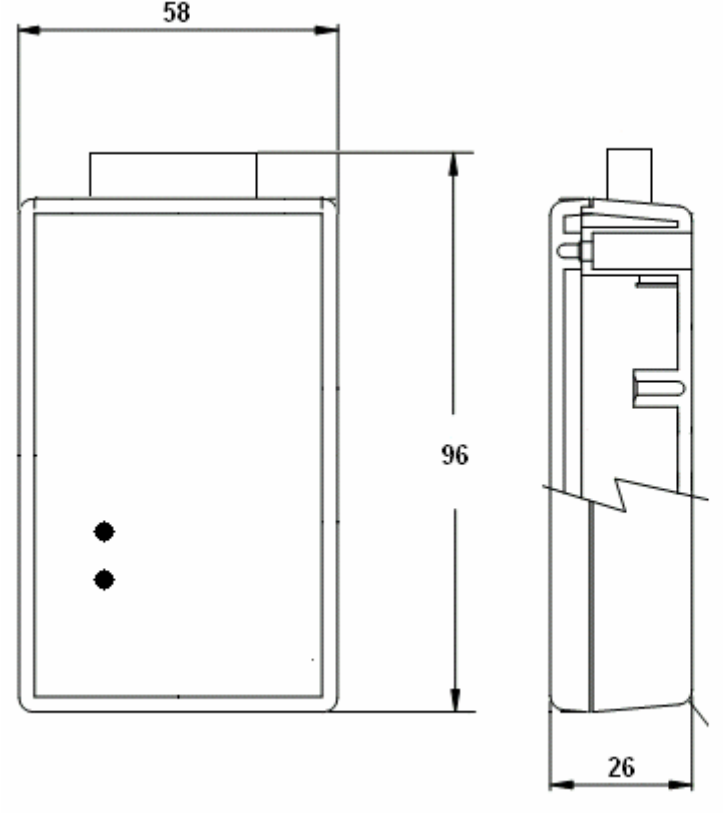

Рис 1. Габаритный чертеж корпуса.

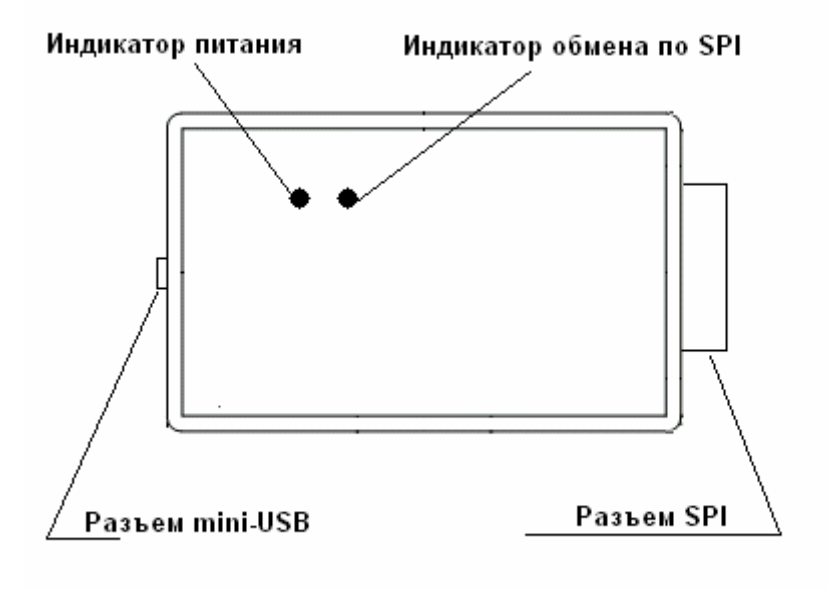

Рис. 2. Назначение внешних выводов и индикаторов.

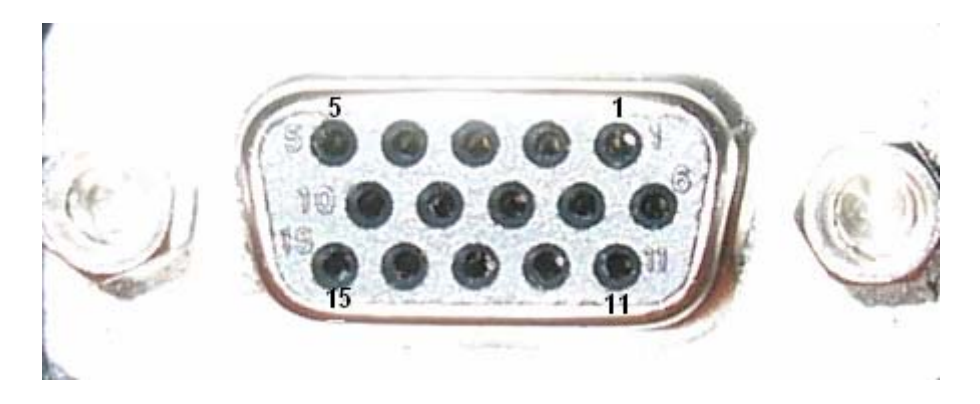

Рис. 3. Нумерация контактов разъема SPI.

| таолица т. назначение контактов разъема SPI. |                 |                                             |
|----------------------------------------------|-----------------|---------------------------------------------|
| $N_2$                                        | Обозначение     | Назначение                                  |
| контакта                                     |                 |                                             |
|                                              | Vext            | Напряжение питания микросхем гальванической |
|                                              |                 | развязки (опционально)                      |
| $\overline{2}$                               | <b>SCK</b>      | Таковая частота интерфейса SPI              |
| 3                                            | <b>MOSI</b>     | Данные к устройству интерфейса SPI          |
| 4                                            | CS              | Сигнал выбор кристалла для режима SLAVE     |
| 5                                            | <b>MISO</b>     | Данные от устройства интерфейса SPI         |
| 6                                            | CS <sub>0</sub> | Сигнал «выбор устройства 0»                 |
| 7                                            | CS <sub>1</sub> | Сигнал «выбор устройства 1»                 |
| 8                                            | CS <sub>2</sub> | Сигнал «выбор устройства 2»                 |
| 9                                            | CS <sub>3</sub> | Сигнал «выбор устройства 3»                 |
| 10                                           | CS <sub>4</sub> | Сигнал «выбор устройства 4»                 |
| 11                                           | CS <sub>5</sub> | Сигнал «выбор устройства 5»                 |
| 12                                           | CS <sub>6</sub> | Сигнал «выбор устройства 6»                 |
| 13                                           | CS <sub>7</sub> | Сигнал «выбор устройства 7»                 |
| 14                                           | GND             | Земля                                       |
| 15                                           | GND             | Земля                                       |

 $T_{\text{max}}$   $\alpha$  is  $\alpha$ . CDI

## 6 УСТРОЙСТВО И ПРИНЦИП РАБОТЫ

Упрощенная структурная схема преобразователя представлена на рис.4. Основой преобразователя является микроконтроллер C8051F340 фирмы Silicon Laboratories. Также опционально могут быть установлены микросхемы гальванической развязки серии ADUM140x фирмы Analog Devices.

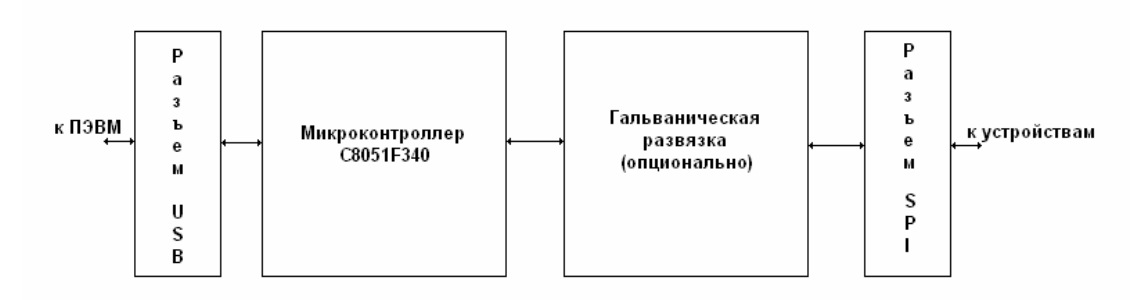

Рис. 4. Структурная схема преобразователя.

# 6.1 СИСТЕМА КОМАНД

Длина команды фиксированная – 16 байт.

*При передаче в USB:* 

Первый байт определяет направление передачи, адрес устройства и число полезных байт.

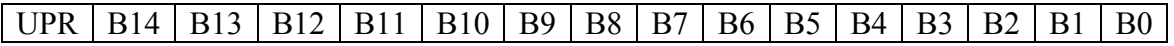

**UPR** – управляющий байт

**B14-B0** - 15 байт, передаваемые по шине SPI, полезное сообщение может быть короче, в этом случае оставшиеся байты заполняются нулями.

 $\Phi$ ормат старшего байта  $IIPR$ 

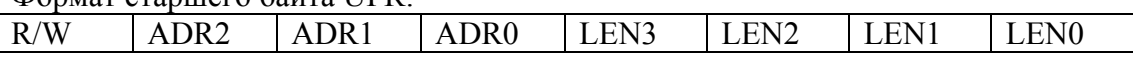

**R/W** – признак чтение/запись по шине SPI:

 $R/W=0$  запись  $R/W=1$  чтение

**ADR2…ADR0** – адрес устройства для обращения по шине SPI (от 0 до 7) **LEN3…LEN0** – полезная длина информационного сообщения, передаваемого по шине SPI

*При приеме от USB:* 

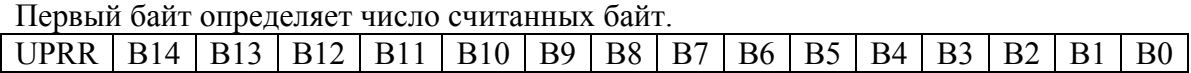

**UPRR** – управляющий байт

**B14-B0** - 15 байт, считанные с шины SPI, полезное сообщение может быть короче, в этом случае оставшиеся байты заполняются нулями.

Формат старшего байта UPRR:

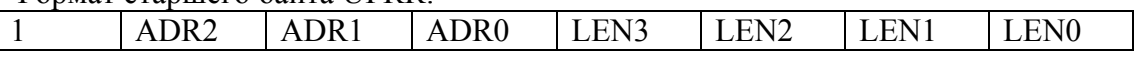

**ADR2…ADR0** – адрес устройства на шине SPI (от 0 до 7)

**LEN3…LEN0** – полезная длина информационного сообщения, считанного по шине SPI

## 6.2 РАБОТА В РЕЖИМЕ SLAVE (ПОДЧИНЕННЫЙ)

Переключение режимов работы MASTER/SLAVE осуществляется подачей следующих команд:

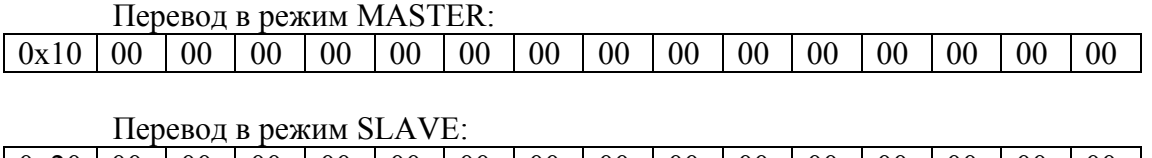

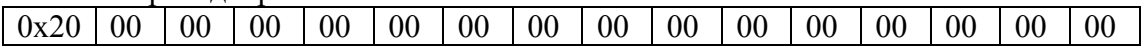

В режиме SLAVE устройство принимает сигналы по шине SPI по линии MOSI и транслирует их в компьютер. В качестве сигнала «Выбор устройства» используется линия CS (4 контакт разъема SPI)

#### 7 ОПИСАНИЕ ПРОГРАММНОГО ОБЕСПЕЧЕНИЯ

После запуска программного обеспечения появляется окно, в котором необходимо выбрать серийный номер преобразователя USB-SPI, подключенного к компьютеру (рис. 4).

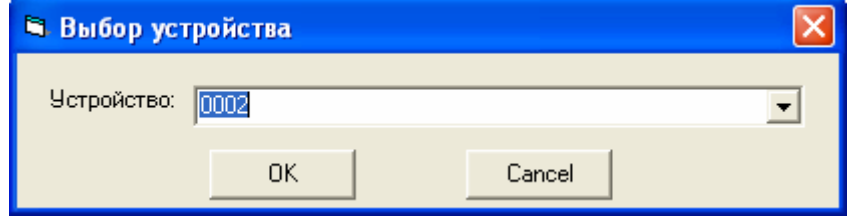

Рис. 4. Окно выбора устройства.

Если устройство не обнаружено или не установлены драйвера отображается окно, приведенное на рис. 5

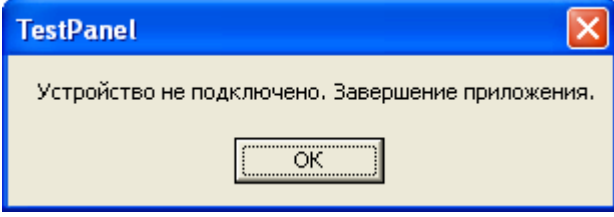

Рис. 5. Окно, отображаемое при невозможности обнаружить преобразователь USB-SPI.

В этом случае необходимо проверить подключение кабеля и правильность установки драйверов (Запустите Панель управления - Система-Оборудование - Диспетчер устройств ) и убедитесь, что в списке оборудования отображается устройство USBXpress Device.

Основное окно программы приведено на рис. 6

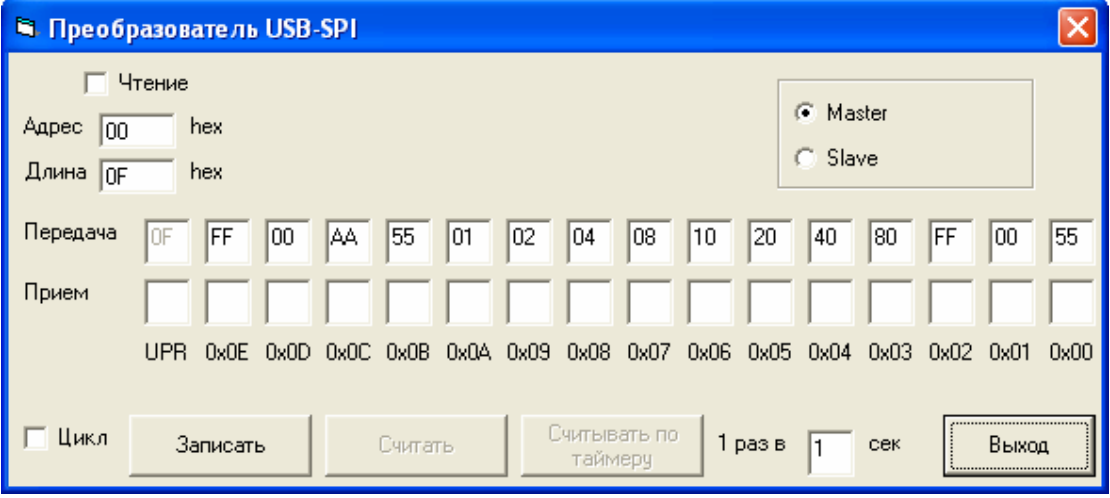

Рис. 6. Основное окно программы преобразователя USB-SPI.

В правой части окна программы выбирается режим работы устройства MASTER или SLAVE. В зависимости от режима работы доступны различные элементы управления.

В режиме MASTER необходимо задать адрес подчиненного устройства (от 0 до 7) и длину передаваемых данных (от 1 до15 байт). Также в этом режиме возможно чтение информации с подчиненных устройств, для этого необходимо установить признак «Чтение» и заполнить все данные для передачи значениями 0xFF. После нажатия кнопки «Записать» введенные данные передаются по шине SPI. Если был установлен признак «Чтение» полученные с шины SPI данные отображаются в соответствующих местах. При установке признака «Цикл» и нажатия кнопки «Записать» процедура передачи данных на шину SPI зацикливается. Для отключения этого режима необходимо снять признак «Цикл».

В режиме SLAVE кнопка «Записать» становится недоступна, в этом режиме можно только получить данные с шины SPI. Это можно делать вручную по нажатию кнопки «Считать» или автоматически с заданным периодом по нажатию кнопки «Считывать по таймеру» . Перед каждым считыванием уже отображенная информация, принятая с шины SPI, стирается. Кнопка «Выход» завершает работу программы.

#### 8 ТЕХНИЧЕСКАЯ ПОДДЕРЖКА

Для получения технической поддержки или обновления программного обеспечения Вы можете посетить наш сайт в сети Интернет: http://www.radiocomp.ru. Свои вопросы, пожелания и предложения Вы можете направить по электронной почте на адрес andrew@radiocomp.ru или по телефону (495) 957-77-45 доб. 309 с 10 до 18 часов в рабочие дни.